## **RESETANLEITUNG.**

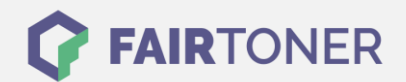

## **Brother Intellifax 5750 E Trommel Reset**

**Schritt-für-Schritt: So setzen Sie die Trommel Ihres Druckers ganz einfach zurück! TROMMEL RESET**

Hier finden Sie die passende Trommel Reset-Anleitung für das Brother Intellifax 5750 E. Diese Anleitung funktioniert für die kompatible Trommel und auch die originale Brother DR-6000 Trommel. Um einen Brother Intellifax 5750 E Trommel Reset durchzuführen, befolgen Sie bitte die Anleitung genau, und gehen dabei schnell vor, damit Sie nicht in das Hauptmenü des Faxgeräts zurückfallen.

- 1. Das Fax einschalten und die Geräteklappe öffnen
- 2. Drücken Sie die Taste "Clear"
- 3. Dann die Taste "1" drücken
- 4. Im Display erscheint "erfolgreich"
- 5. Schließen Sie die Klappe wieder

Der Trommel Reset wurde abgeschlossen und der Trommelzähler zurückgesetzt. Sie können nun weiterdrucken wie bisher.

## **Verbrauchsmaterial für Brother Intellifax 5750 E Faxgeräte bei FairToner**

Kaufen Sie hier bei [FairToner](https://www.fairtoner.de/) auch Ihre passende Trommel für das Brother Intellifax 5750 E Fax.

- **[Brother Intellifax 5750 E Trommel](https://www.fairtoner.de/trommeln/brother-trommeln/brother-intellifax-5750-e-trommeln/)**
- [Brother DR-6000 Trommel](https://www.fairtoner.de/oem/brother-dr-6000-trommeln/)

**FAIRTONER.DE ONLINESHOP / SOFORTHILFE / RATGEBER**

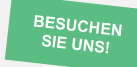

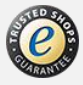